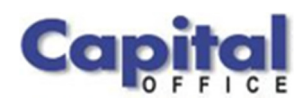

CAPITAL V8

## Capital Business Software White Paper

# New Features Available in Capital Office V8, Release 8.5

CAPITAL OFFICE BUSINESS SOFTWARE

## Capital Business Software Technical Series

V

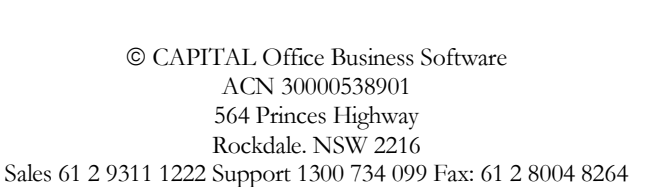

# **Table of Contents**

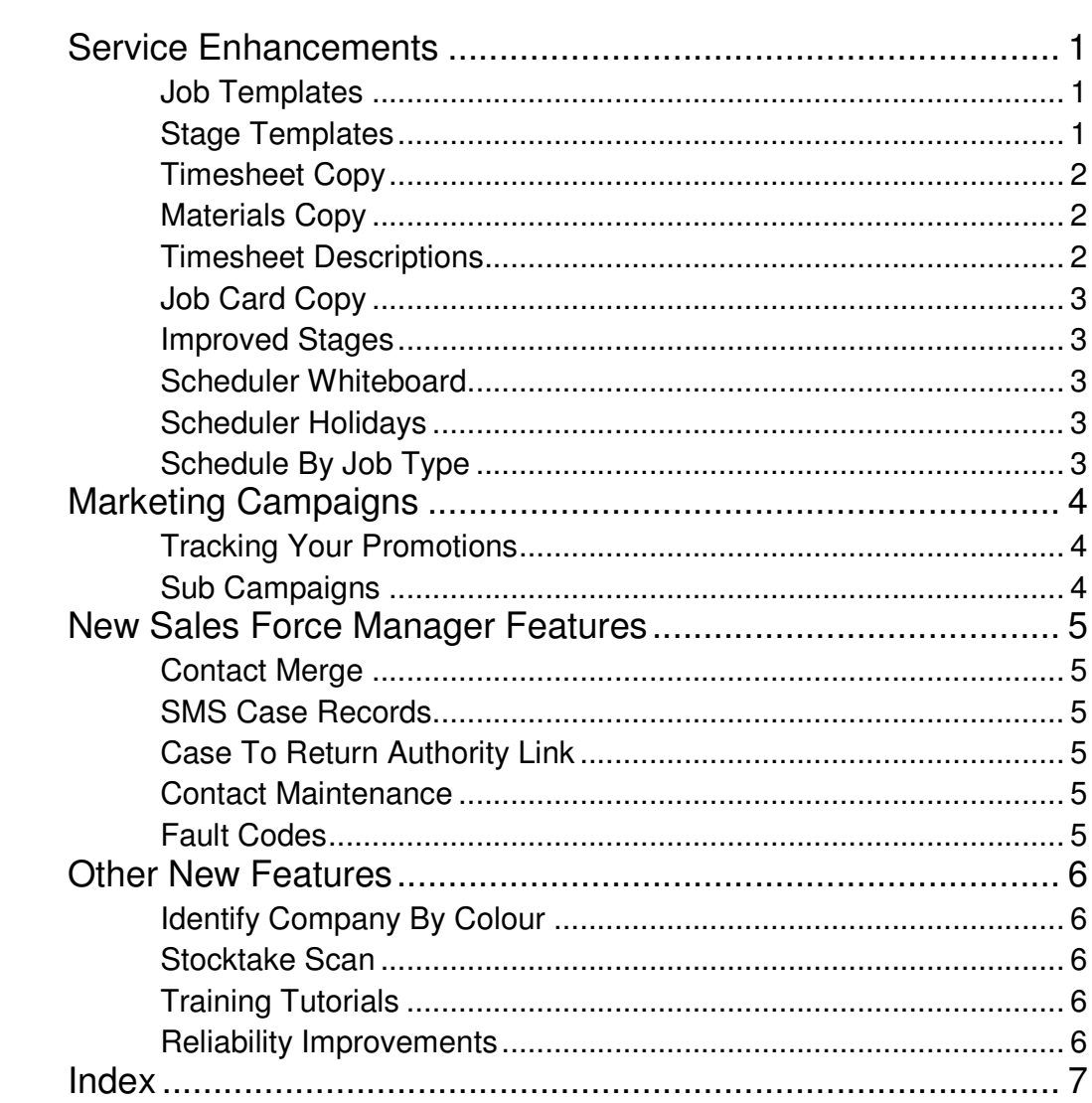

### Section

1

## Service Enhancements

A More Powerful Service Manager

Job Templates

ervice Manager Job Templates are predefined Service Manager job cards. Templates are useful when you have similar types of jobs and wish to define a standard job that can be easily copied into an actual job. S

For example, a template can be created for an engine recondition, general service, etc., including all job details, parts/materials, expected labour, job stages and so on.

Templates differ from quotes in that quotes are created for specific customers or prospects. Templates can be used more generically. They can be thought of as 'prepackaged' jobs that are easier to modify rather than re-enter from scratch.

Job templates don't appear on the main job list, but can easily be viewed by selecting from the service menu, Toolbox|Job Templates. Once a template is open, select from the menu Toolbox|Copy Template To New Job, to convert a template into a job card.

Service Manager Stage Templates are predefined lists of stages that can be easily copied into job cards. Stages already entered on job cards may also be copied into Stage Templates. Stage Templates

> Each stage of a Service Manager Stage Template can be assigned a position (step number) within the list of stages, a name, estimates such as labour, materials and expenses and costs, and an expected profit margin for the stage. A stage can also have a description of unlimited length and notes assigned to it, also of unlimited length. (More on this below.)

When invoicing a job card it is possible to selectively invoice a range of stages and also group by stage. Outstanding items on the job card to be billed will be grouped by their stage assignments. After general charges (if any), all items assigned to the next stage to bill are grouped with the stage heading appearing above those billable items. This format continues until all stages have been billed.

Stage 1 Labour **Materials** Stage 2 Labour Materials

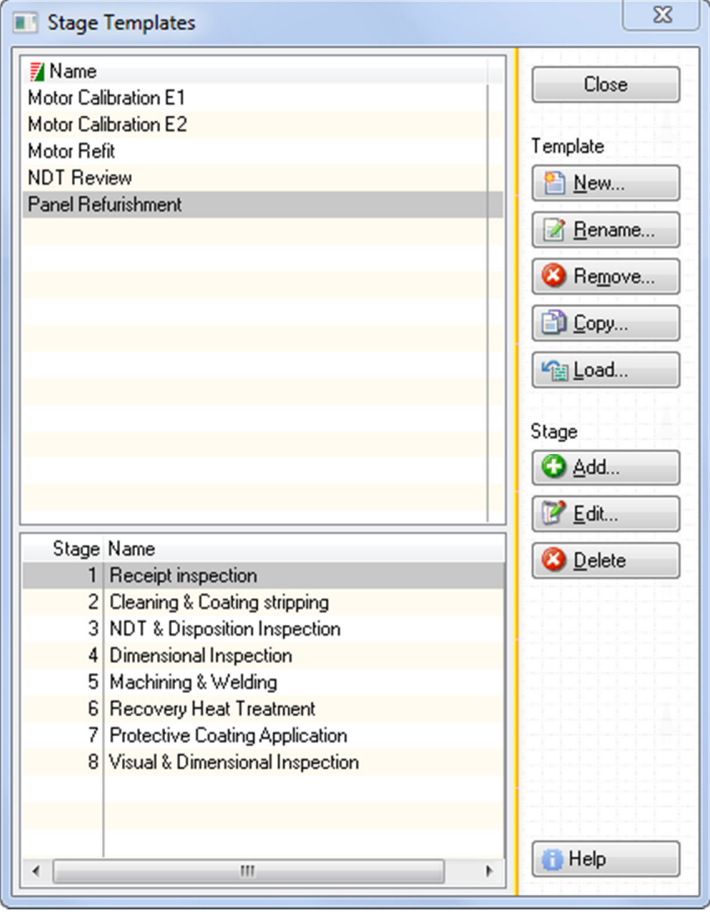

Stage descriptions and stages notes may also be optionally included under the stage name on invoices.

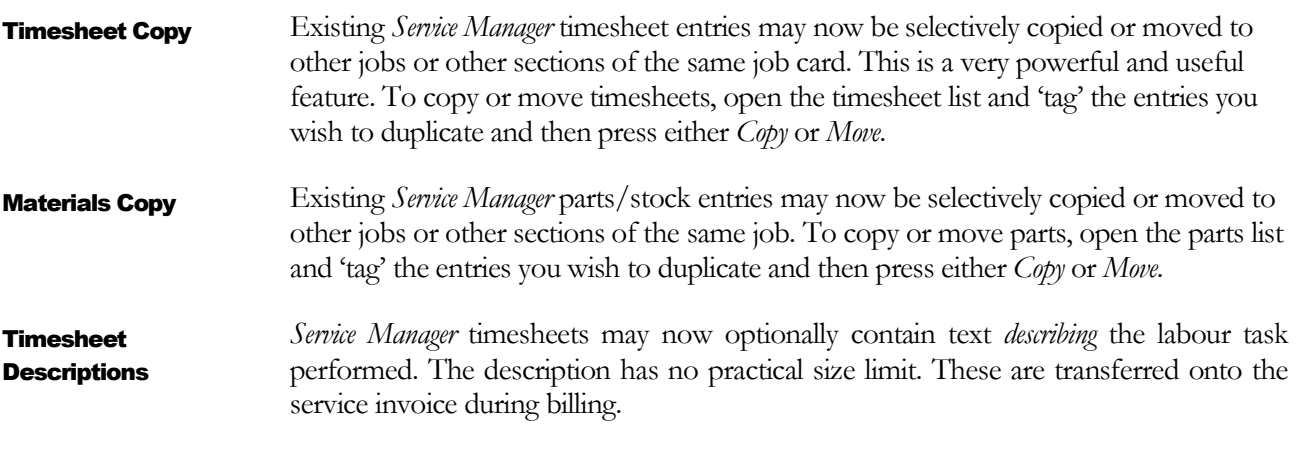

When copying job cards it is now possible to also copy timesheet entries, general notes and document links. Even *Stage Templates* may be copied into a new job card at this point. Job Card Copy

Whether or not you make use of *Stage Templates, Service Manager* Stages may now contain unlimited descriptive text describing the stage and notes relating to each stage. Stages can also be copied via a new copy feature. And descriptive stage information can be transferred onto your job invoicing. Improved Stages

Whiteboard is a new feature intended for displaying a job schedule calendar of activities on a large LCD panel or equivalent in a work area. Whiteboard displays for the current week Service Manager Scheduler bookings. The panel is highly configurable: it is possible to define colour selections for all major components of the panel and specify precisely what booking information should be shown. Scheduler **Whiteboard** 

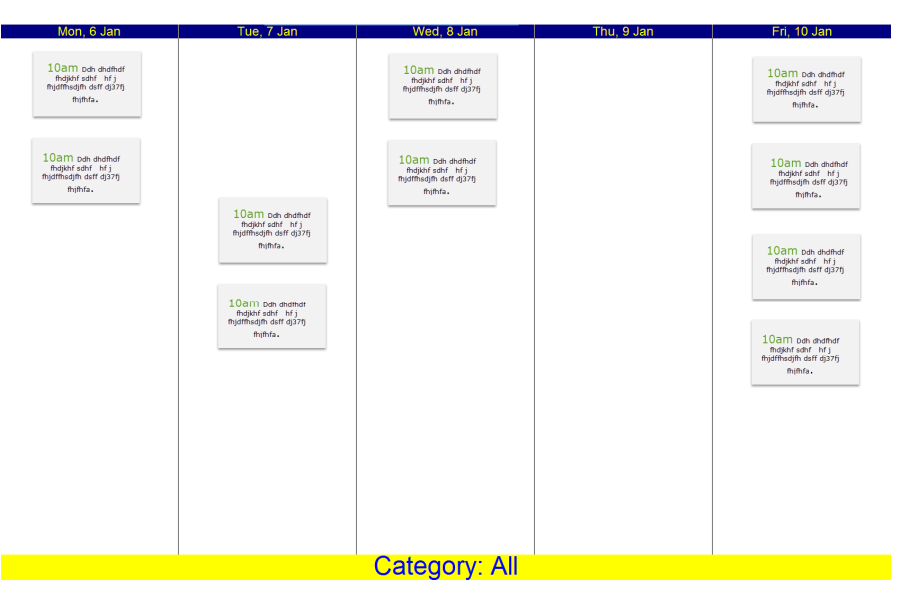

The Service Manager Scheduler Whiteboard

Different holiday periods by state may now be specified when entering holiday periods used by the Service Manager Scheduler. Service Manager jobs that appear on the Service Manager Scheduler may now be filtered by job category. This allows the scheduler to focus on jobs of different types when creating bookings. Scheduler Holidays Schedule By Job Type

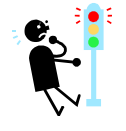

Job Templates and Stage Templates aren't available in Professional Edition. Scheduler features require a license for the Scheduler component.

# **Section** 2

### Marketing Campaigns

arketing Campaigns are used to track the income, costs and expenses associated with a promotional activity. A marketing or promotional campaign consists of various activities that are used to generate sales. A **M** arketing Campaigns are associated with a providence campaign consists of vacanpaign has these characteristics -

- A promotional budget
- A revenue projection
- Campaign expenses
- Income
- Income related expenses (such as cost of goods sold)
- A start and end date (proposed and actual)
- A campaign type, such as advertising, direct marketing, an event, etc.

Notes may also be assigned to a *Campaign* and documents attached to it.

Expenses can be entered manually as a total, or if used in conjunction with CAPITAL BUSINESS MANAGER, recorded on supplier invoices as they are entered in the system. This is done by recording the campaign's promotional code against the expense. Tracking Your Promotions

If you are executing a complex campaign you may assign an existing campaign as the 'child' of a 'parent' campaign. Revenue and expenses accumulate for each 'child' assigned to a 'parent.' The parent campaign therefore represents the costs and income of itself and all its assigned children. This allows you to evaluate the success not only of the overall campaign but of different aspects of the campaign, such as trade shows versus magazine advertising for a new product launch. Sub Campaigns

> Marketing campaigns may be assigned to particular users or you may view all the campaigns underway for all users.

> Campaigns also contain a status. So you can view promotions in progress, or proposed, or those that have ended.

# **Section** 5

## New Sales Force Manager Features

New Sales & Promotional Tools

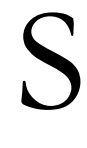

ALES FORCE MANAGER now incorporates a number of new features to make business relationship management easier and more efficient.

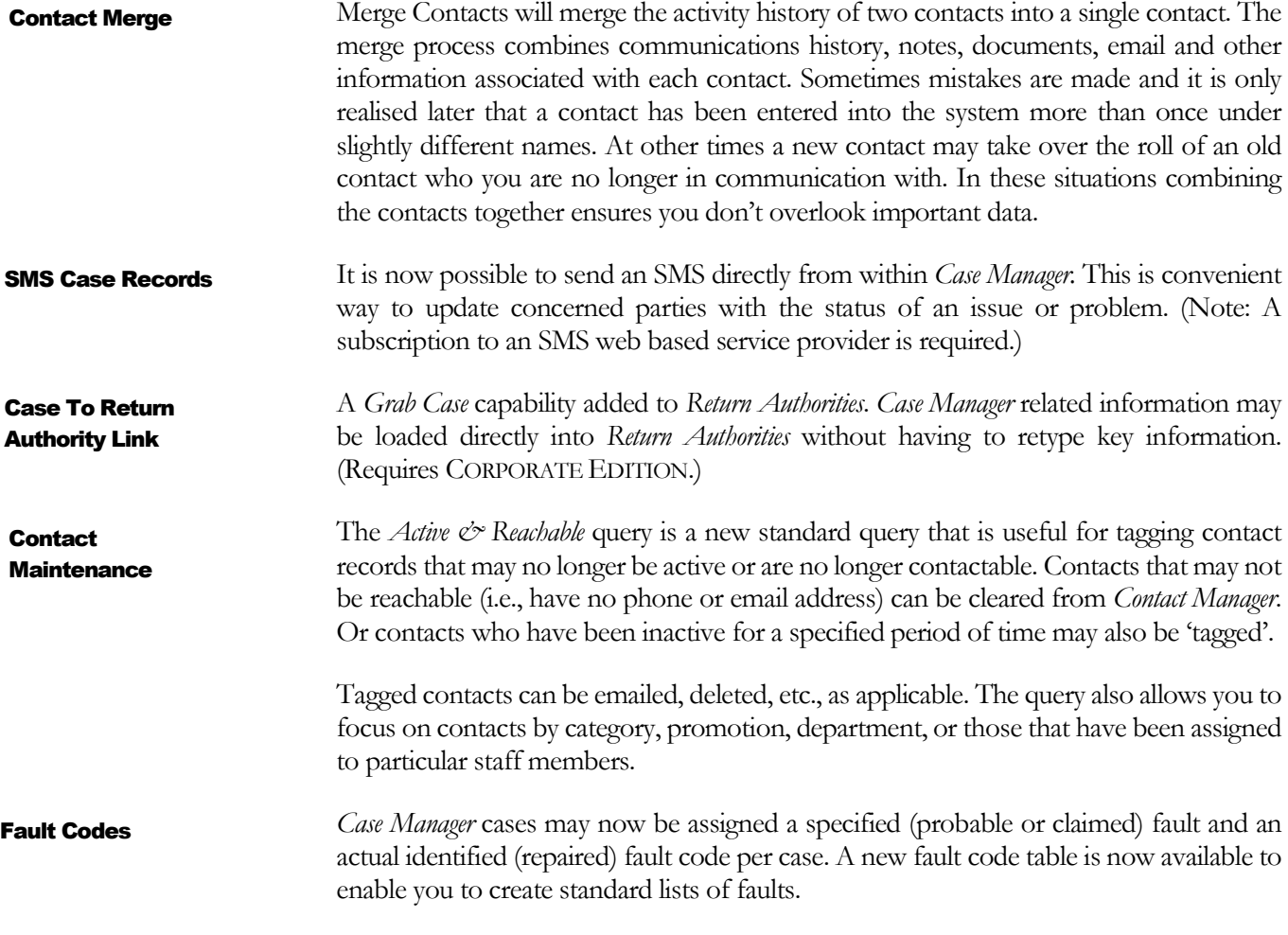

# **Section** 4

### Other New Features

What Else Is New In CAPITAL 8.5

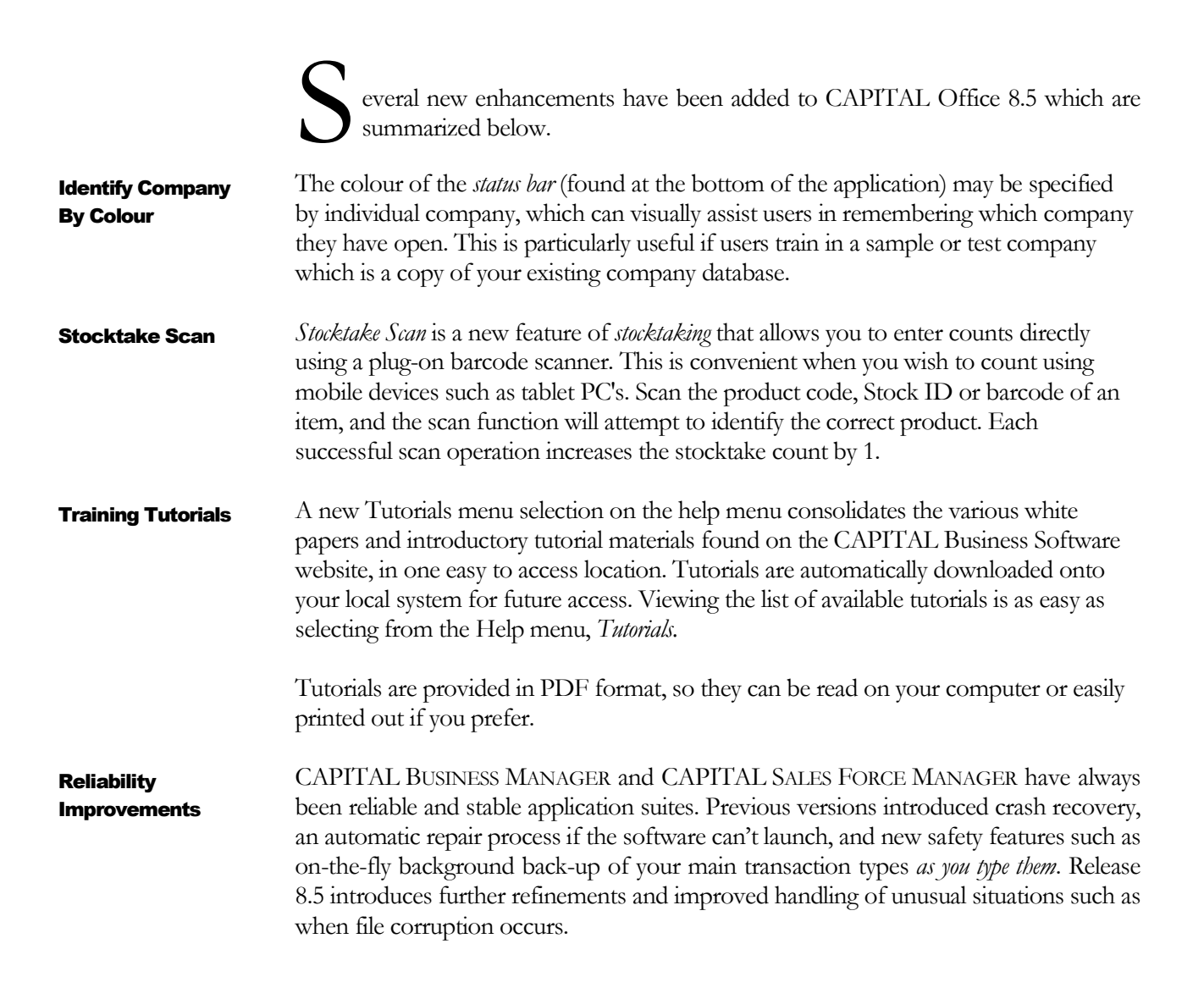

### Index

barcode scanner, 6 Campaign, 4 Case Manager, 5 Contact Manager, 5 Contacts, 5 copying job cards, 3 crash recovery, 6 direct marketing, 4 expenses, 1, 4 Grab Case, 5 holiday periods, 3 Job Templates, 1, 3 labour,  $1, 2$ lists of faults, 5

materials, 1, 6 promotion, 4 promotional activity, 4 Return Authorities, 5 Revenue, 4 Service Manager, 1, 2, 3 SMS, 5 Stage Templates, 1, 3 status bar, 6 stocktaking, 6 test company, 6 timesheet, 2, 3 Tutorials, 6 Whiteboard, 3